## Creating a prototype by using MS Access

Jouni Huotari 27.10.2015

## Open MS Access and create an empty database

Create an ODBC connection to the actual database (e.g. MySQL database)

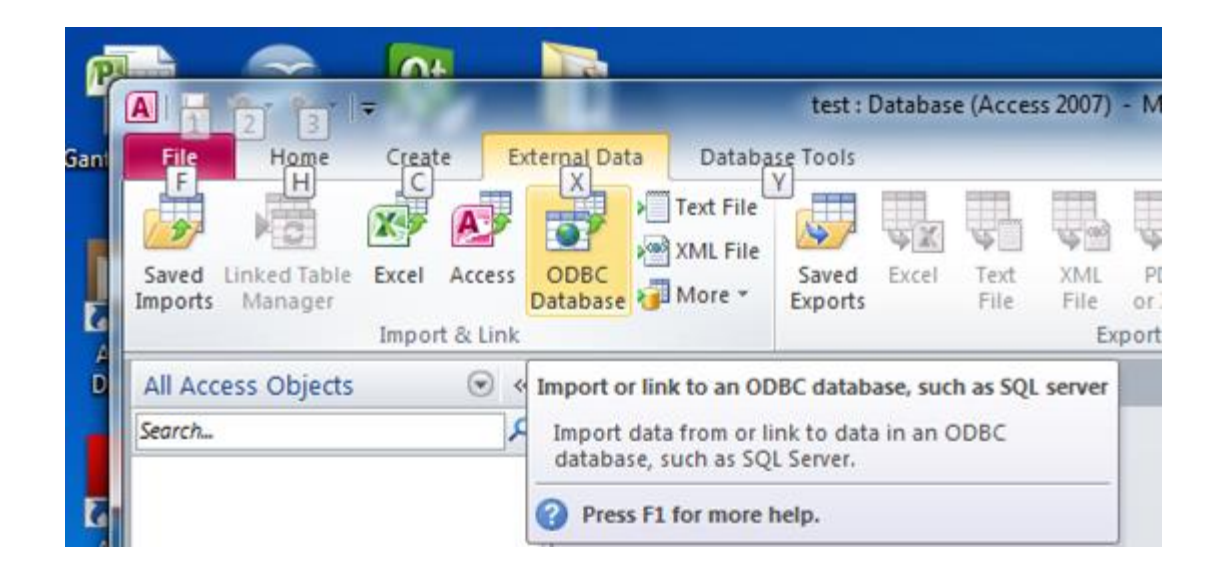

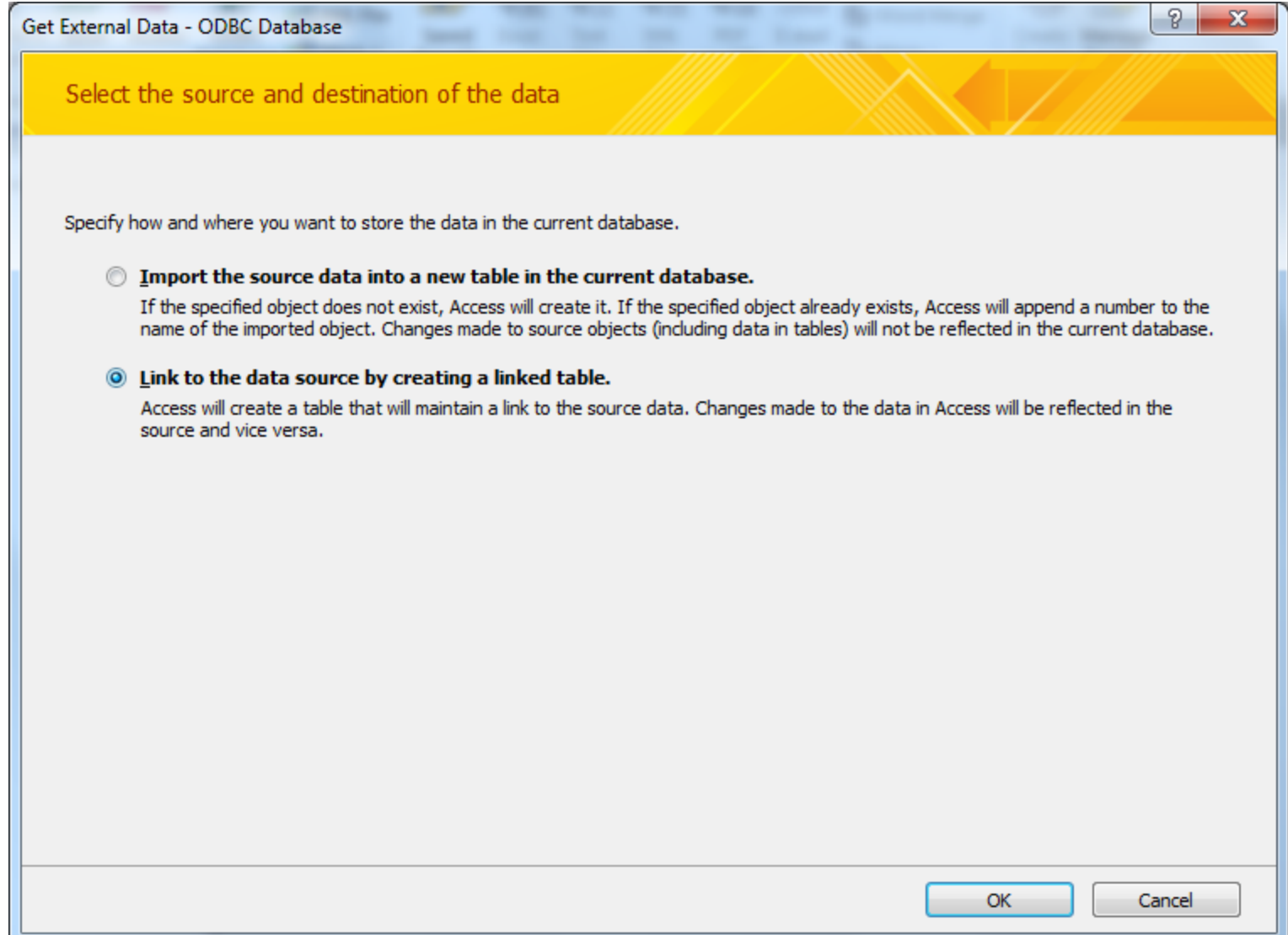

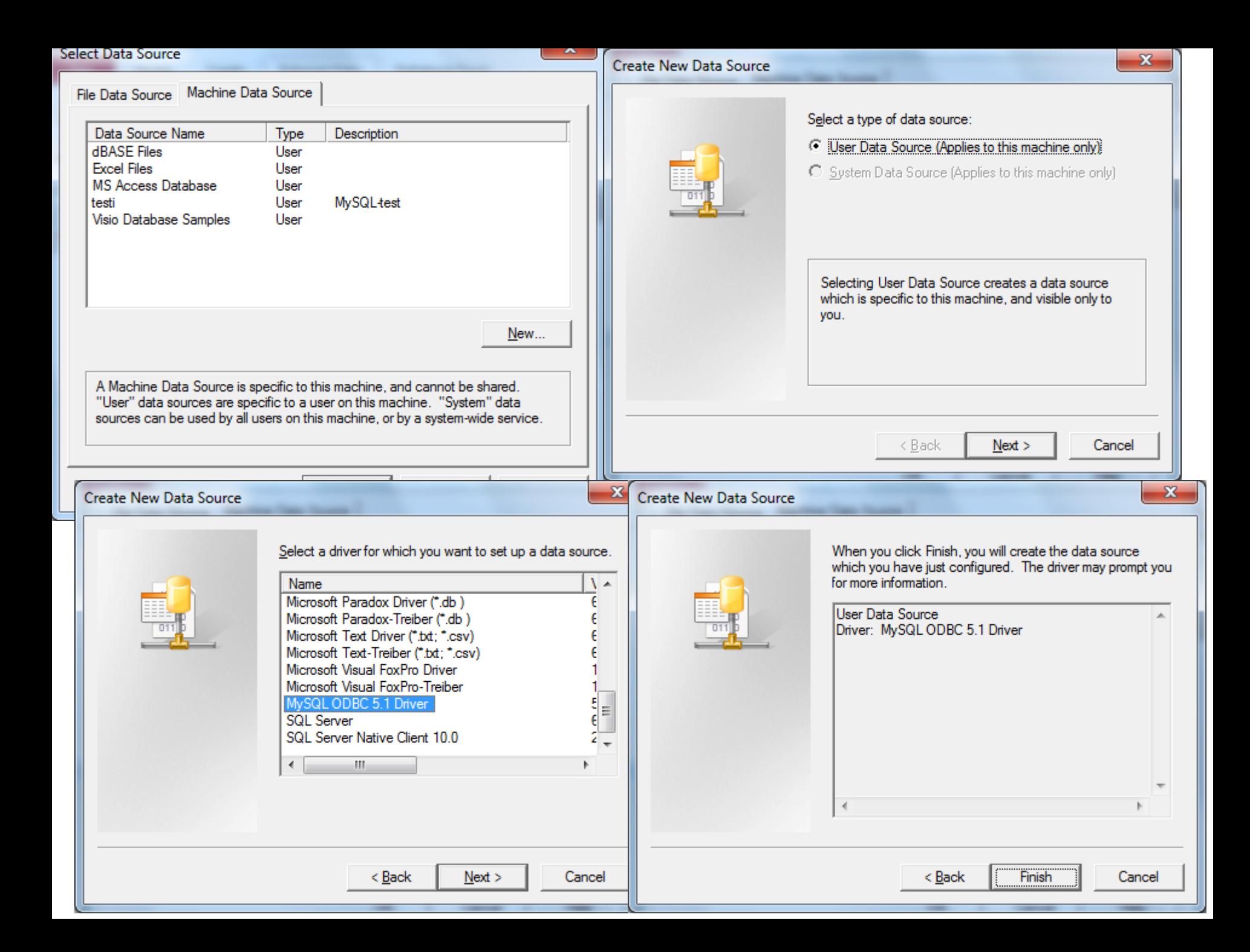

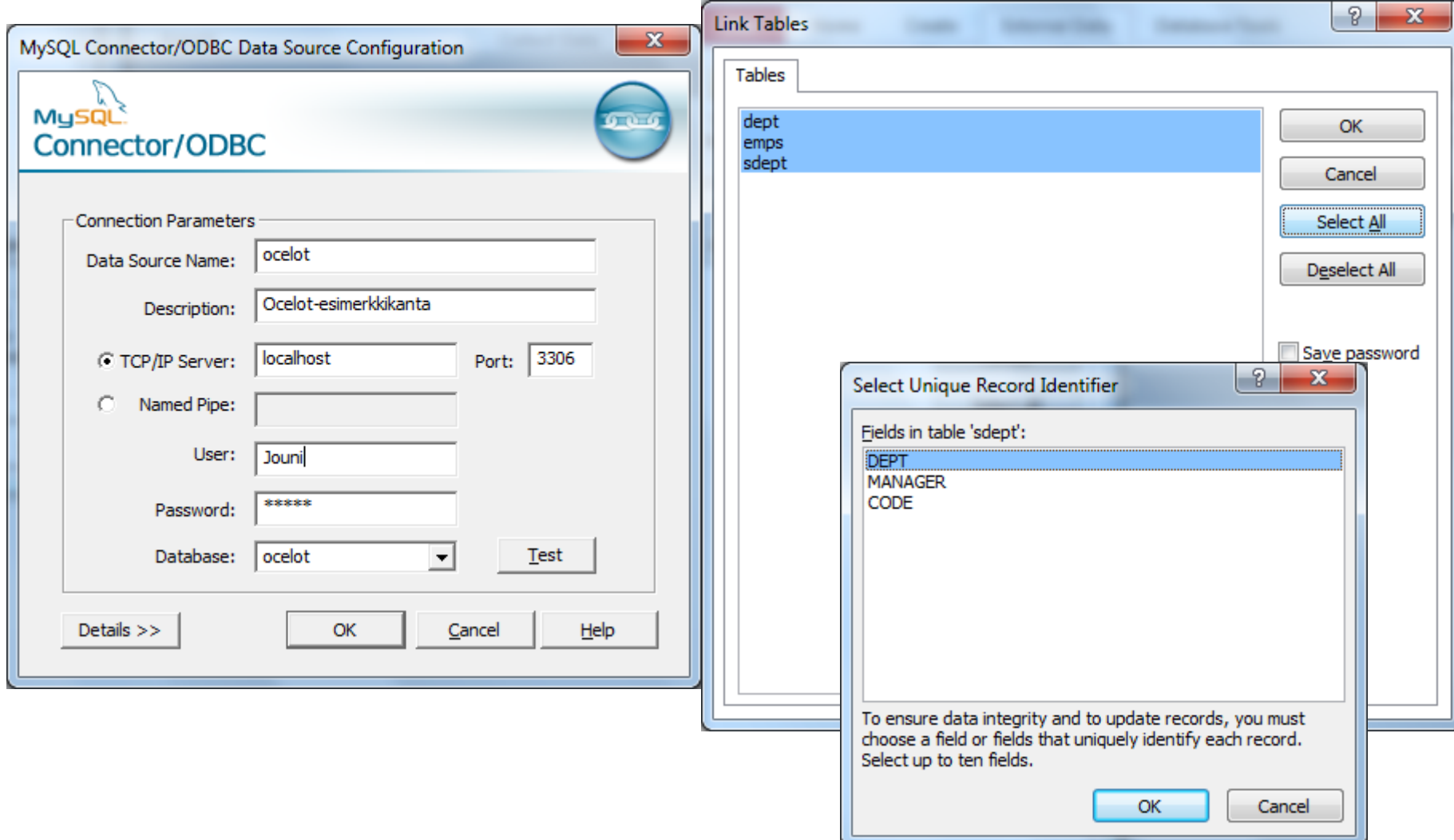

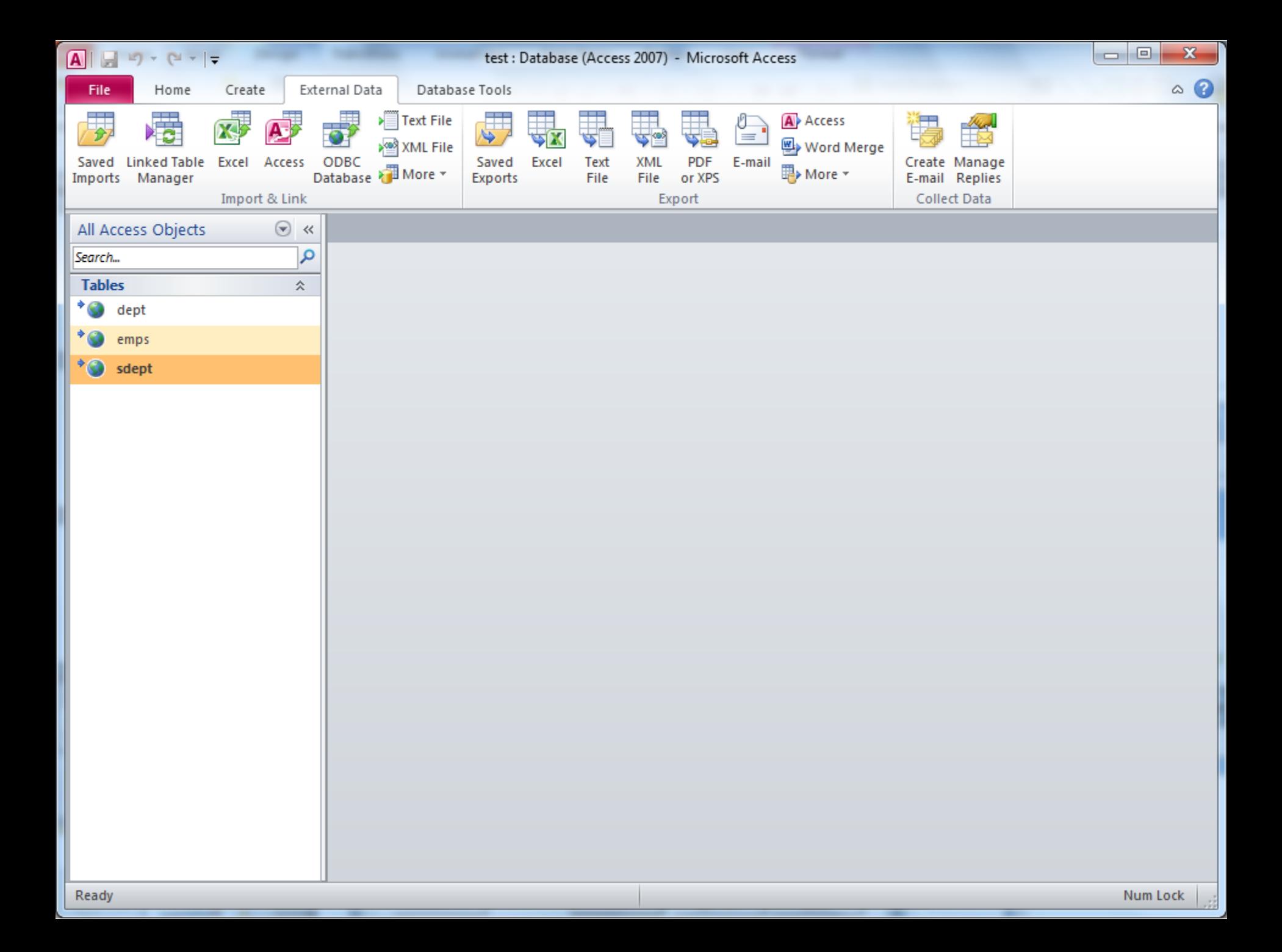

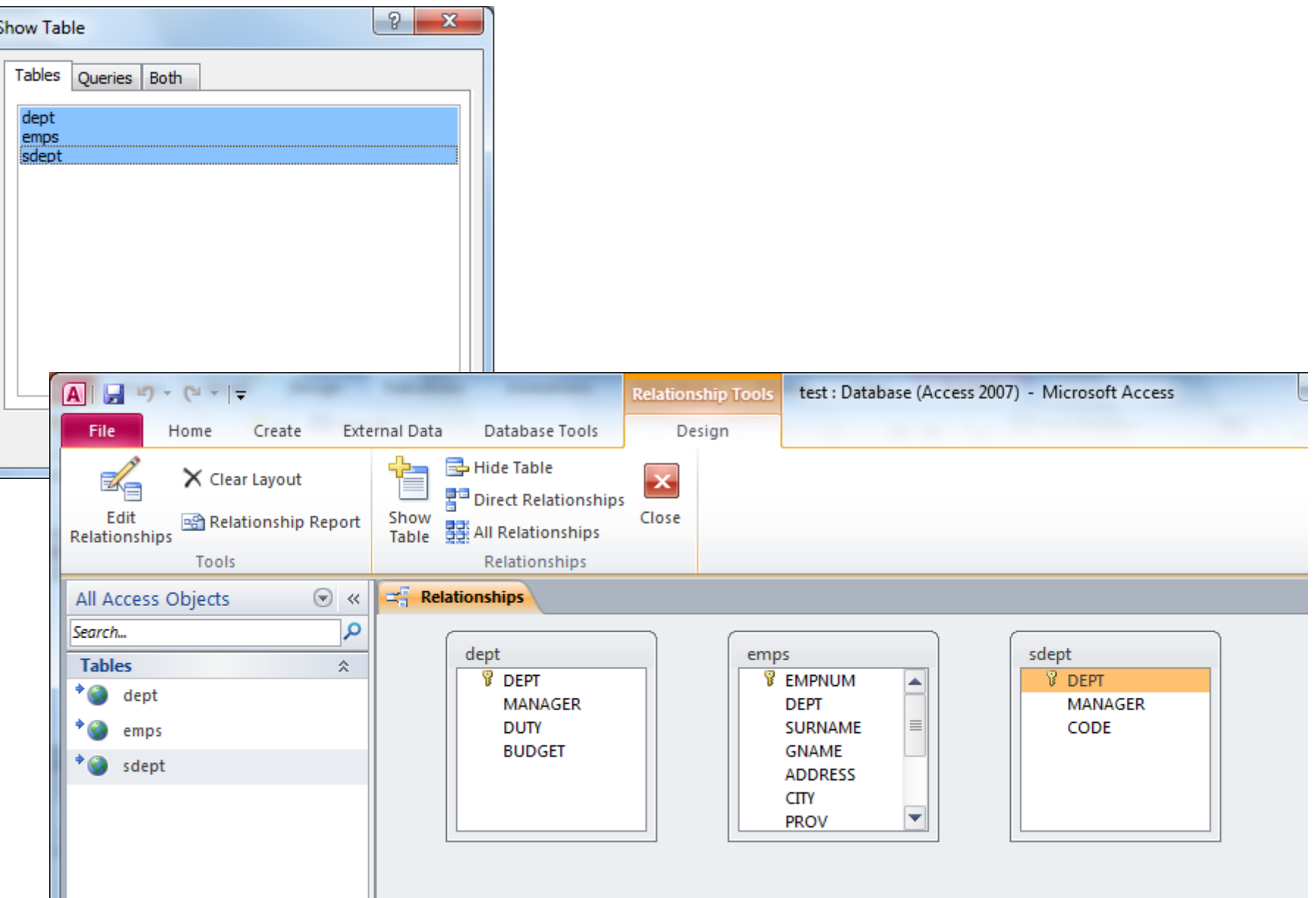

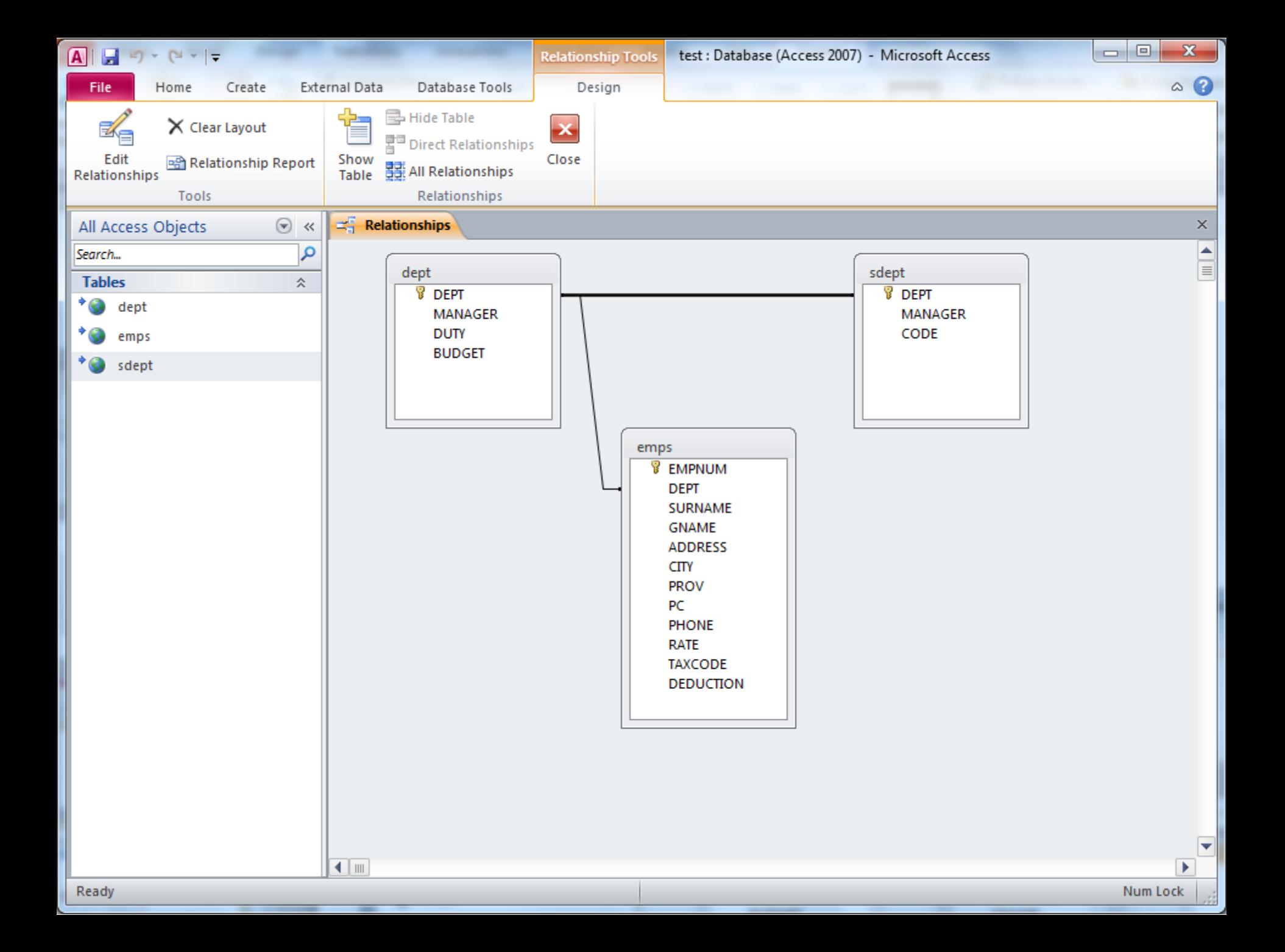

## Create Form

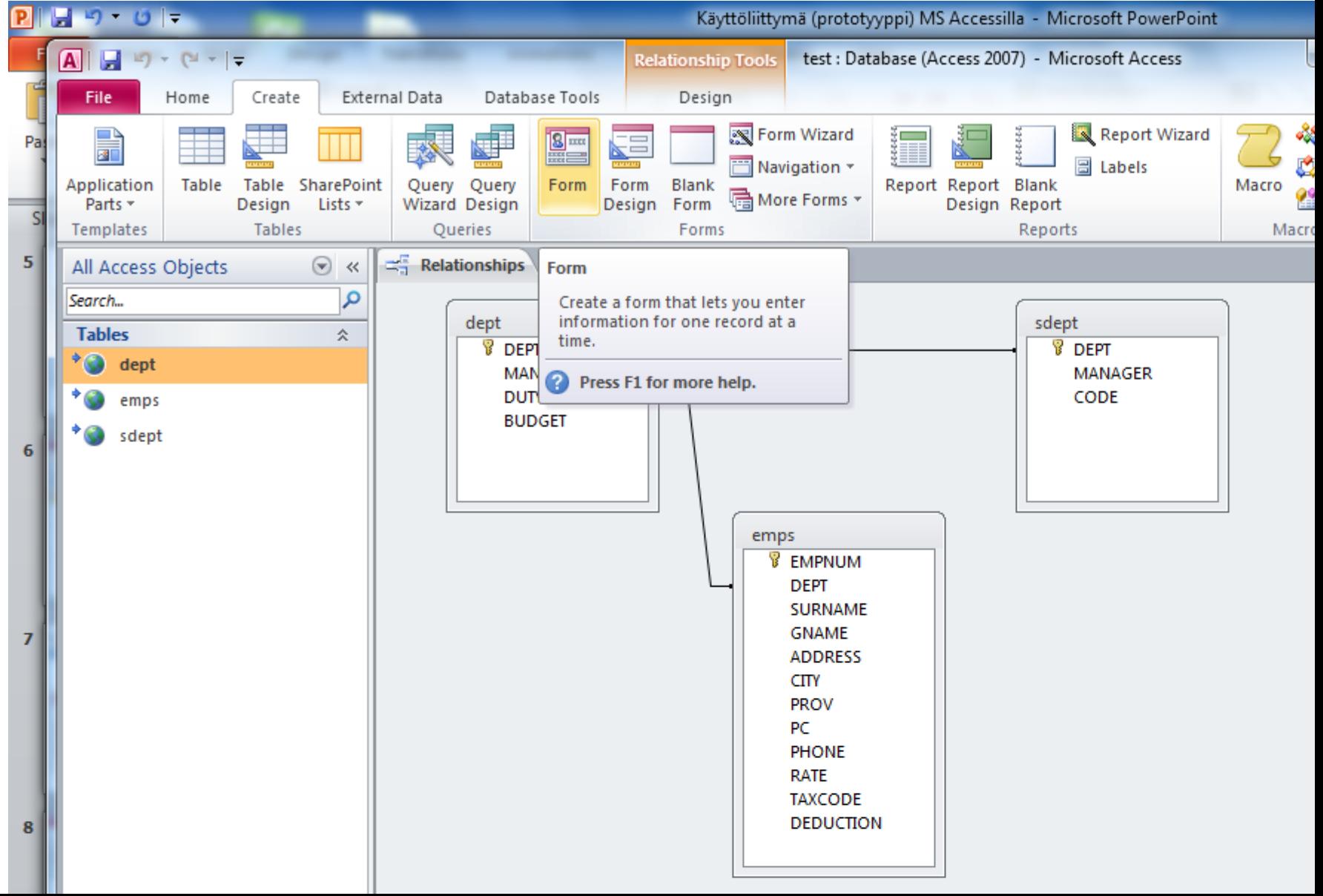

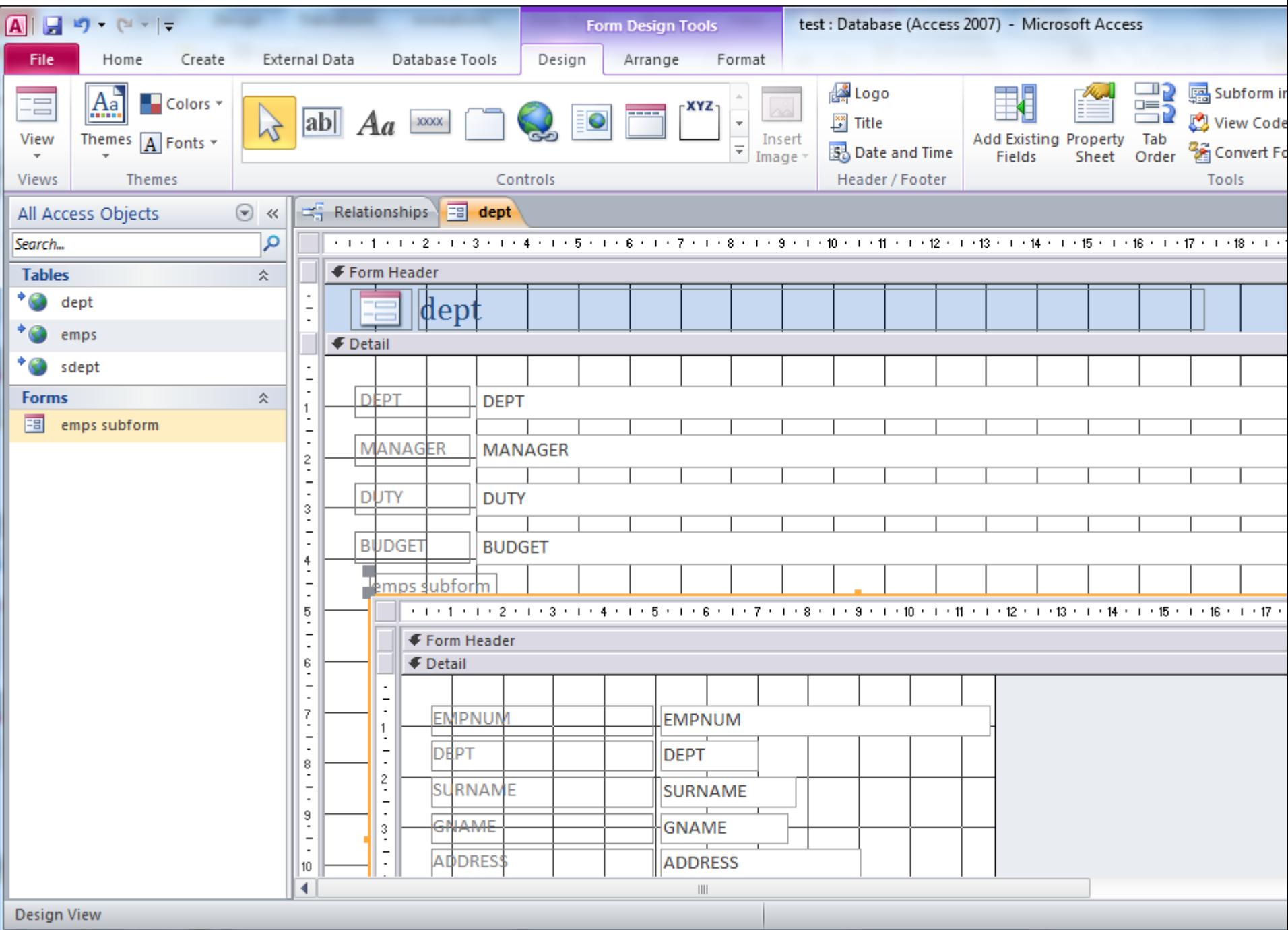

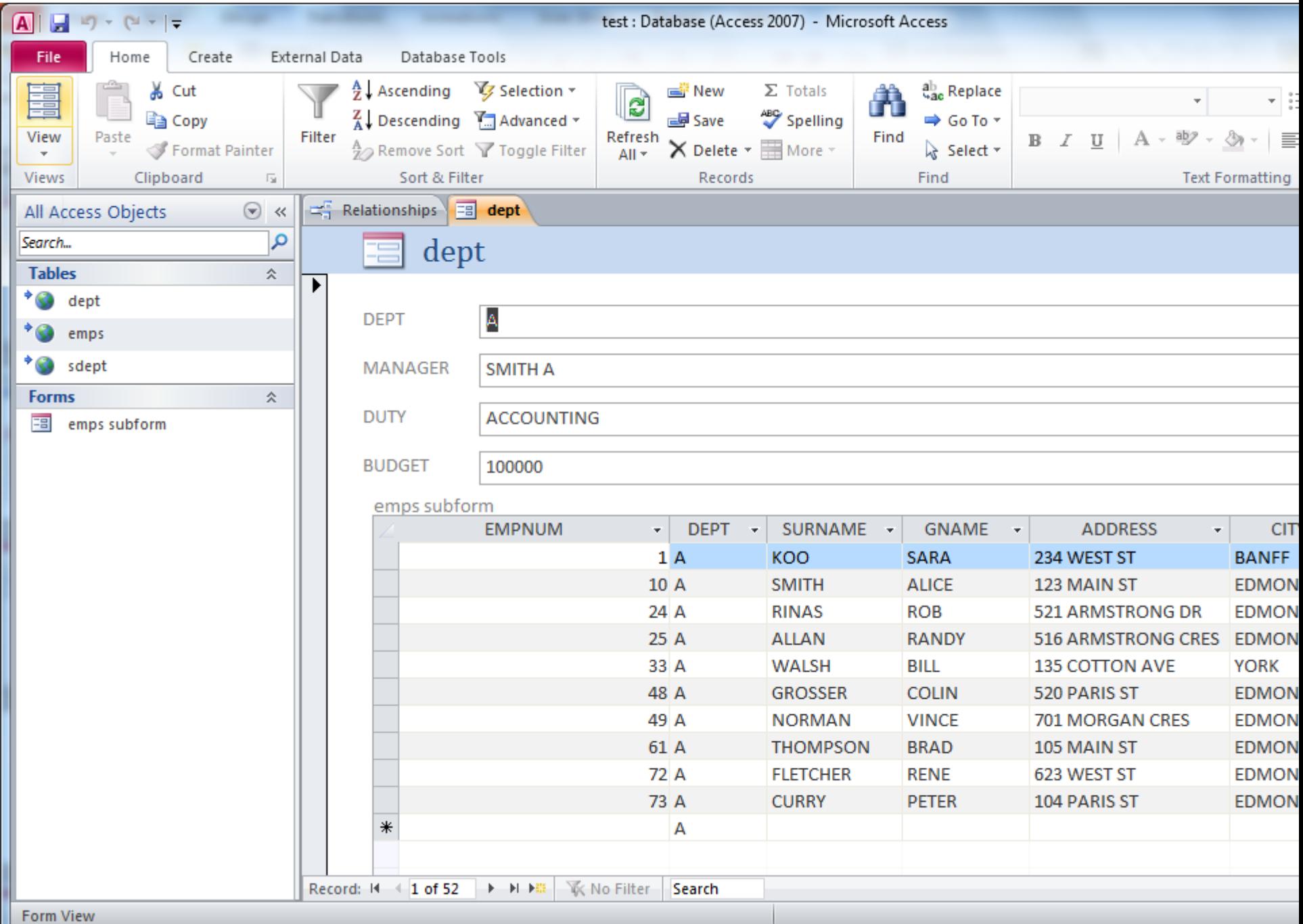